# **MultiEnv**

Marco Miljak

Copyright © ©Copyright1999 by StarGATE Software

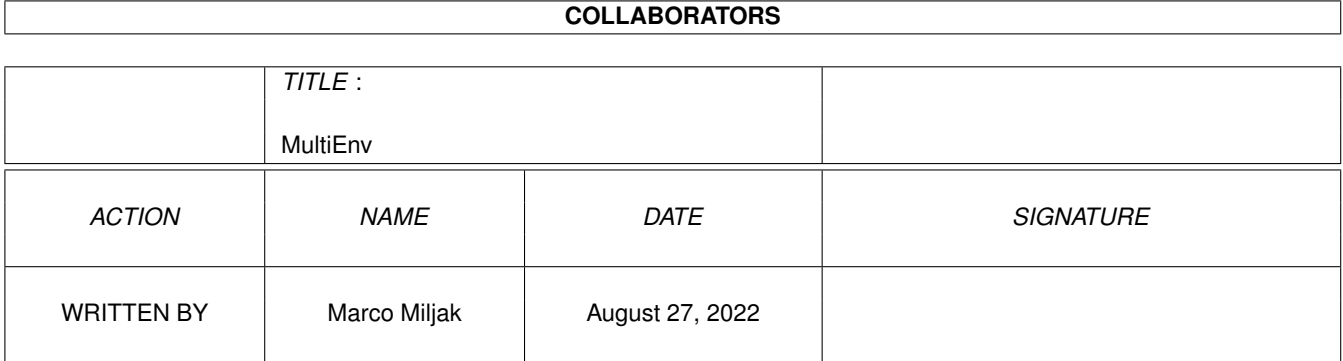

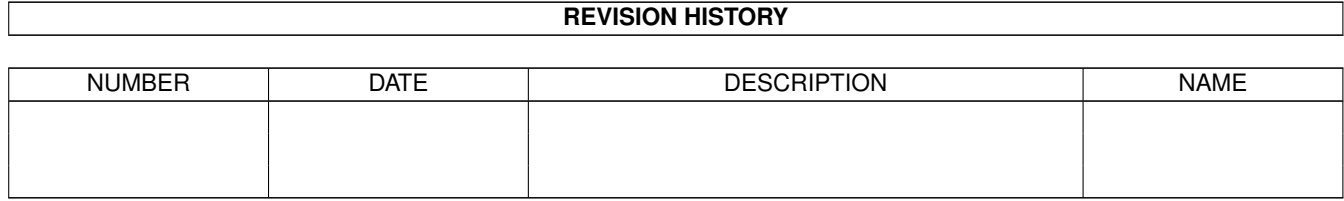

# **Contents**

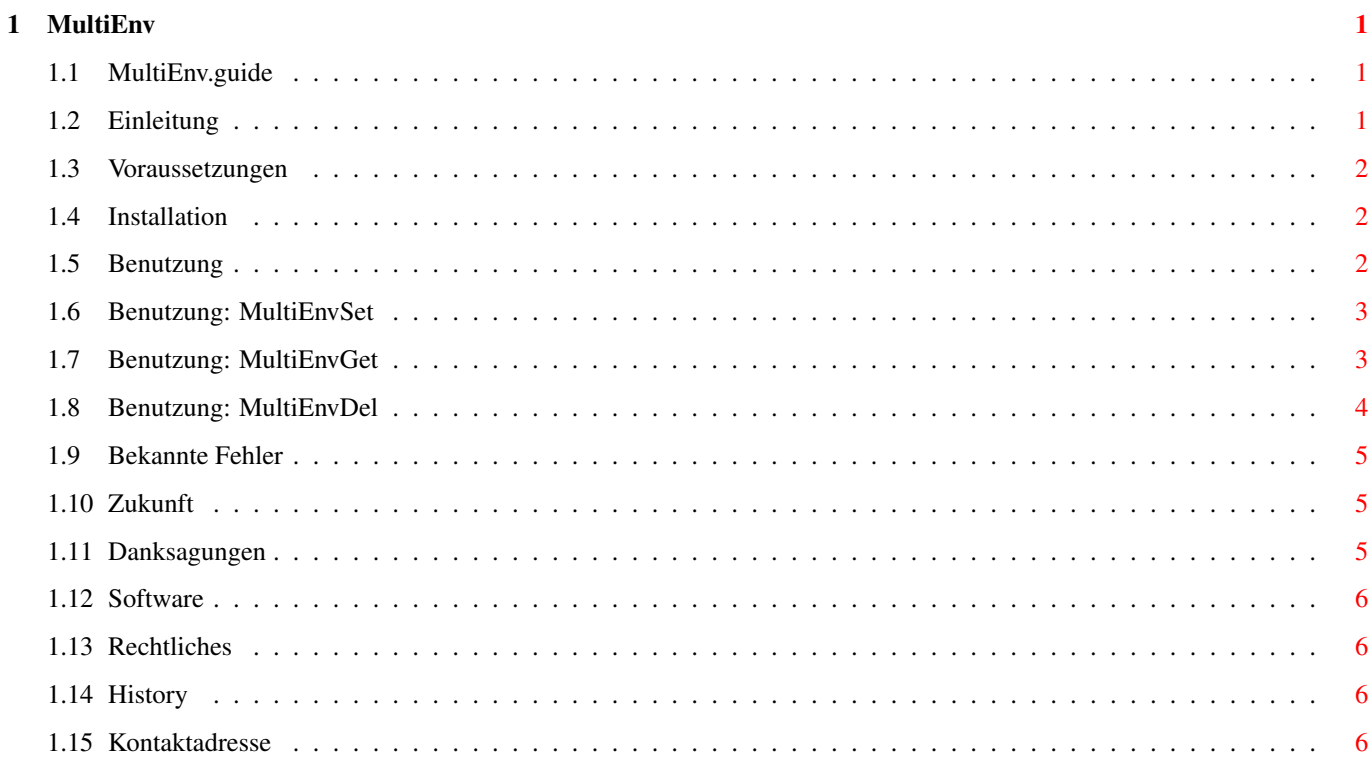

# <span id="page-4-0"></span>**Chapter 1**

# **MultiEnv**

# <span id="page-4-1"></span>**1.1 MultiEnv.guide**

MultiEnv Release 1.00 Amigaguide Dokumentation © Copyright 1999 by StarGATE Software [Einleitung](#page-4-3) [Voraussetzungen](#page-5-3) [Installation](#page-5-4) [Benutzung](#page-5-5) [Bekannte Fehler](#page-8-3) [Zukunft](#page-8-4) [Danksagungen](#page-8-5) **[Software](#page-9-4)** [Rechtliches](#page-9-5) **[History](#page-9-6)** [Kontaktadresse](#page-9-7)

# <span id="page-4-2"></span>**1.2 Einleitung**

<span id="page-4-3"></span>Einleitung

Mit der Version 2.04 des Amiga-Betriebssystems wurden die Shell-Befehle "SetEnv" und "GetEnv" eingeführt, mit denen der Benutzer global zugängliche Variablen definieren und auslesen konnte. Um dies möglich zu machen, bedient sich das System eines kleinen Tricks: Es legt im Verzeichnis ENV: eine Datei an, in der die Daten einer solchen Variable gespeichert werden. Dieses Feature ist zwar sehr praktisch, es hat aber ein kleines Manko: Für jede neue Variable wird im ENV-Verzeichnis auch eine neue Datei angelegt. Bei vielen Variablen kann es dort schnell sehr voll werden, was letzten Endes dazu führt, daß der Benutzer die Übersicht verliert und die einzelnen Variablen nicht mehr ohne Probleme einem bestimmten Programm zuordnen kann. An dieser Stelle tritt das MultiEnv-Set auf die Bühne. Es ersetzt die alten Env-Befehle durch neue und ermöglicht es dem Benutzer durch ein neuartiges Variablenverwaltungssystem, mehrere Variablen in ein und derselben Datei zu speichern. Der Name dieser Datei ist, im Gegensatz zu den SetEnv-Dateien, frei wählbar.

#### <span id="page-5-0"></span>**1.3 Voraussetzungen**

<span id="page-5-3"></span>Voraussetzungen Um mit MultiEnv arbeiten zu können, benötigen Sie mindestens: o Amiga o OS 2.04 Erfolgreich getestet wurde MultiEnv mit: o Amiga 2000, OS 3.1, MC68040, 42 MB RAM Rein theoretisch dürfte MultiEnv mit anderen Konfigurationen keine Probleme machen, aber nach Murphy ist das eben nur eine Vermutung. Sollten sich Probleme zeigen, dann kontaktieren Sie [mich](#page-9-7) bitte und schildern Sie mir, was nicht funktioniert.

#### <span id="page-5-1"></span>**1.4 Installation**

<span id="page-5-4"></span>Installation Per Installerscipt: o Klicken Sie doppelt auf das Icon des Installer-Scripts. Von Hand: o Kopieren Sie "MultiEnvSet" nach C: o Kopieren Sie "MultiEnvGet" nach C: o Kopieren Sie "MultiEnvDel" nach C:

# <span id="page-5-2"></span>**1.5 Benutzung**

<span id="page-5-5"></span>Benutzung Alle Programme des MultiEnv-Sets können nur aus einer CLI/Shell heraus gestartet werden. [MultiEnvSet](#page-6-2) **[MultiEnvGet](#page-6-3)** [MultiEnvDel](#page-7-1)

#### <span id="page-6-0"></span>**1.6 Benutzung: MultiEnvSet**

<span id="page-6-2"></span>Name MultiEnvSet Version 1.00 Syntax FILE/A, SYMBOL/A, VALUE/A Information MultiEnvSet erfüllt gleich mehrere Zwecke. Übergeben Sie dem Programm für FILE den Namen (NUR den Namen, keinen Pfad!) einer ENV-Variablendatei, für SYMBOL den Namen einer Variable und für VALUE den Wert der Variable. Dieser kann sowohl eine Zahl als auch ein String (Text) sein. Sofern eine Datei mit diesem Namen noch nicht existiert, so wird sie im ENV-Verzeichnis neu angelegt und ihr die Variable mit ihrem Wert zugeordnet. Existiert bereits eine solche Datei, so überprüft MultiEnvSet, ob sie eine Variable mit dem übergebenen Namen besitzt. Falls nein, wird die Variable am Ende der Datei eingefügt. Falls ja, so wird der alte Wert der Variable durch den neuen ersetzt. Achtung: Für MultiEnvSet gelten gleich 3 wichtige Regeln. Achten Sie erstens mal bei den Variablennamen genau auf die Großund Kleinschreibung! Der Variablenwert darf AUF KEINEN FALL (!) das '#'-Zeichen enthalten, das ist der von MultiEnv verwendete Separator. Und drittens: Wenn MultiSetEnv mit Zahlen als Variablenwert Probleme macht, umschließen Sie die Zahl mit Anführungszeichen. Beispiel 1> MultiEnvSet CD\_ROM User "Marco Miljak" 1> MultiEnvSet CD\_ROM UserID "123" Kommentar

#### <span id="page-6-1"></span>**1.7 Benutzung: MultiEnvGet**

<span id="page-6-3"></span>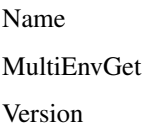

-

1.00 Syntax FILE/A, SYMBOL/A, TO Information Übergeben Sie dem Programm für FILE den Namen (NUR den Namen, keinen Pfad!) einer ENV-Variablendatei und für SYMBOL den Namen einer Variable. MultiEnvGet durchsucht daraufhin die Datei nach der angegebenen Variable. Sofern es sie findet, liest es ihren Wert aus und gibt ihn im Shell-Fenster aus. Oder aber, wenn Sie für TO den Namen einer ENV-Variable angeben, so wird der Wert in dieser Variable gespeichert. Auf solche normalen ENV-Variablen können Sie aus einem Shell-Script direkt zugreifen. Achtung: Achten Sie bei den Variablennamen genau auf die Groß- und Kleinschreibung! Beispiel 1> MultiEnvGet CD\_ROM User 1> MultiEnvGet CD\_ROM User dummy1 1> echo \$dummy1 Rückgabewert 0 (OK) : Variable gefunden 5 (WARN) : Variable nicht gefunden Kommentar -

# <span id="page-7-0"></span>**1.8 Benutzung: MultiEnvDel**

<span id="page-7-1"></span>Name MultiEnvDel Version 1.00 Syntax FILE/A, SYMBOL, ERASE/S, DELEMPTY/S Information Übergeben Sie dem Programm für FILE den Namen (NUR den Namen, keinen Pfad!) einer ENV-Variablendatei und für SYMBOL den Namen einer Variable. MultiEnvDel durchsucht daraufhin die Datei nach der angegebenen Variable. Sofern es sie findet, löscht es sie aus der Datei.

Sofern Sie das ERASE-Flag angeben, wird die gesamte Datei gelöscht. In diesem Fall können Sie auf den Variablennamen auch verzichten. Sofern Sie DELEMPTY mit angeben, so wird die Datei gelöscht, wenn die übergebene Variable die letzte/einzige Variable war und die Datei nach dem Entfernen dieser Variable leer ist. Ohne dieses Flag bleibt die Datei auch weiterhin bestehen. Achtung: Achten Sie bei den Variablennamen genau auf die Groß- und Kleinschreibung! Beispiel 1> MultiEnvDel CD\_ROM User DELEMPTY 1> MultiEnvDel CD\_ROM ERASE Kommentar -

#### <span id="page-8-0"></span>**1.9 Bekannte Fehler**

<span id="page-8-3"></span>Bekannte Fehler Sollten Sie einen (oder mehrere?) Fehler bei der Benutzung von MultiEnv entdecken, dann kontaktieren Sie [mich](#page-9-7) bitte und schildern Sie mir das Problem. Folgende Fehler sind mir bereits bekannt: <keine>

### <span id="page-8-1"></span>**1.10 Zukunft**

<span id="page-8-4"></span>Zukunft

Haben Sie noch weitere Ideen? Haben Sie Vorschläge, wie man die Programme des MultiEnv-Sets noch verbessern und/oder erweitern könnte? Dann kontaktieren Sie [mich](#page-9-7) .

### <span id="page-8-2"></span>**1.11 Danksagungen**

<span id="page-8-5"></span>Danksagungen o Cord 'Higgins' Hagen o Markus 'TheSaint' Castro Für die Idee zu MultiEnv.

#### <span id="page-9-0"></span>**1.12 Software**

<span id="page-9-4"></span>Software

Bei der Erstellung dieses Programms kam folgende Software zum Einsatz: o MaxonC/C++ Dev. v3.00.5 o GoldED v4.7.3 o Enforcer v37.55

#### <span id="page-9-1"></span>**1.13 Rechtliches**

<span id="page-9-5"></span>Rechtliches

Alle Programme des MultiEnv-Sets sind FREEWARE, d.h. Sie dürfen sie frei kopieren, weitergeben, verschenken und tauschen, sämtliche Rechte der Programme bleiben allerdings bei mir. Die Programme dürfen nur komplett (also mit Anleitung und allen anderen Bestandteilen des Archivs) weitergegeben werden. Weitergabe einzelner Archivteile ist untersagt. Ebenso auch Änderungen an den Executables selbst.

Das MultiEnv-Set wird "so wie es ist" vertrieben. Der Autor übernimmt keinerlei Haftung bei Schäden, die die Programme von MultiEnv anrichten oder anrichten könnten, egal ob darauf hingewiesen wurde oder nicht. Sie verwenden die Programme auf eigenes Risiko.

Die Sources der Programme stehen jedem zu privaten Zwecken zur Verfügung. Veränderte Versionen der Programme oder der Sources dürfen nur mit ausdrücklicher, schriftlicher Genemigung des Autors vertrieben, weitergegeben und in Umlauf gebracht werden. Kommerzieller Vertrieb ist nur mit Genemigung des Autors gestattet.

#### <span id="page-9-2"></span>**1.14 History**

<span id="page-9-6"></span>History <keine>

# <span id="page-9-3"></span>**1.15 Kontaktadresse**

<span id="page-9-7"></span>Kontaktadresse Autor Marco Miljak StarGATE Software Ulrichstraße 2/3 73235 Weilheim/Teck Deutschland Fax. : ++49 (0) 7021/480375 EMail: empire\_mm@t-online.de WWW : http://software.webset.de/caveman/